**FAQ**

## **Ich sehe nur ein weißes Fenster**

Im Client wählen Sie bitte "View → Reload Ignoring Cache". Wenn Sie Rocket.Chat im Browser verwenden, drücken Sie mit Strg + F5.

From: <https://doku.rz.hs-fulda.de/> - **Dokumentation des Rechenzentrums**

Permanent link: **<https://doku.rz.hs-fulda.de/doku.php/docs:rocketchat:faq>**

Last update: **13.12.2023 13:05**

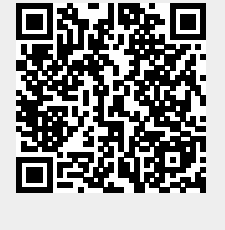